# **Using AR-Cluster Version 6**

As previously announced, the K8AZ AR-Cluster will discontinue use of AR-Cluster Version 4 and change to use of Version 6 of this software on 1 January 2015.

## **Why the Change?**

- 1) When the Version 4 software is run under Windows-7 it will sometimes "hang" on a SH/DX Command. The software will not output any responses to received commands for a period of minutes and then will suddenly spew forth responses. If too many unfulfilled commands are queued, the software can lock up altogether. Development of Version 4 ended several years ago so this problem will never be addressed. And of course Microsoft support for Windows-XP has ended.
- 2) The Version 6 software was designed from the ground up with a much faster Telnet Server. It was tested with simulated loads of several thousand Users. V6 is "multi-threaded" - meaning that it can execute multiple commands simultaneously. By contrast, the V4 software was "single-threaded" - meaning it has to complete the current command before execution of the next command can begin. A complex command from a single user could tie up the Custer.
- 3) The V4 software's Telnet Server was incapable of handling the volume of Spots coming from CW Skimmer Systems. Use of Skimmer Spots is essential if a User wants to run ASSISTED or Multi-Operator in CW Contests. V6 contains an expanded set of Filter Commands to deal with the "Skimmer Firehose". The User can limit the Skimmer Spots they receive to only those from one Skimmer System if desired.

## **DESPITE CHANGES YOU'LL SEE IN THE LOGON SCREEN, OR IN COMMAND SYNTAX, THE SPOTS YOU RECEIVE WILL BE IN THE SAME 80-CHARACTER FORMAT FIRST DEFINED IN THE ORIGINAL AK1A PACKETCLUSTER.**

## **Basic Help Commands**

(Complete Command Help at: http://64.128.19.154/ArcDocsVer6%5CUserManual%5CArcDx.htm

Here are the Basic commands, and an expansion of the ones used most frequently: The syntax & location of some, like SET LATLON (Location) are different.

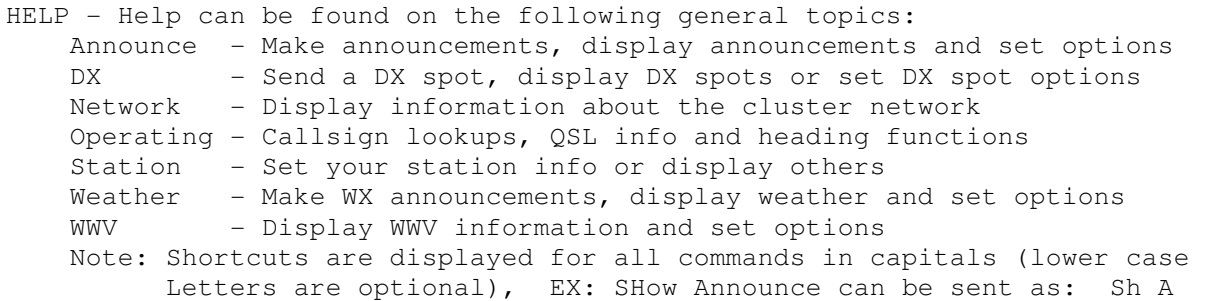

#### **Expanding ANNOUNCE**

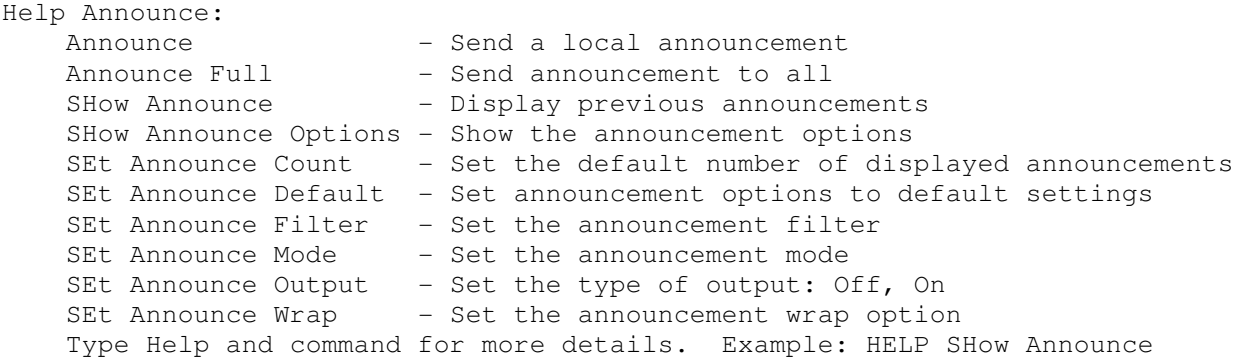

#### **Expanding OPERATING**

```
Help Operating - Information about operating 
    SHow COnteststation - Contest station information 
   SHow DAte - Show the node date and time
   SHow HAm - Show US/FCC or VE callbook information
   SHow HAMQth - Callsign lookup on www.hamqth.com
   SHow HEading - Show the heading and distance to a station
   SHow Qslinfo - QSL lookup
   SHow SUn - Show the sunrise and sunset for a location
   SHow TIme - Show the node date and time
   SHow UPtime - Shows the uptime for the node
   SHow VErsion - Shows the AR-Cluster software version
    Type Help and command for more details. Example: HELP SHow Ham
```
#### Note SHOW HAMQTH **–** here is the response to SH HAMQ K8AZ:

```
sh hamq k8az 
Callsign lookup from www.hamqth.com - Callsign: K8AZ 
    Nick: Thomas 
    Qth: Chesterland 
    Country: United States 
    ITU Zone: 8 
    CQ Zone: 4 
    Grid: EN91HM 
    Address Name: Thomas J Lee 
    Address City: Chesterland 
    Address Zip: 44026 
    Address Country: United States 
    US State: OH 
    US County: Geauga 
    LOTW: Y 
    QSL: ? 
    EQSL: ? 
    Latitude: 41.5391960144043 
    Longitude: -81.38025665283203 
    Continent: NA 
    UTC Offset: 5 
    Lookups: 2626
```
## **Expanding HELP STATION**

```
Help Station - Station information 
   SHow Station - Show Station information
   SEt Station EMail - Set your Internet email address
 SEt Station GRid - Set your grid 
SEt Station HEre - Set your here/away status
    SEt Station LAtlon - Set your lat/lon location 
 SEt Station MAcro - Set your custom user macros 
SEt Station NAme - Set your name
 SEt Station NEeds - Set your DX needs 
   SEt Station PHone - Set your phone number
   SEt Station QTh - Set your QTH
    Type Help and command for more details. Example: HELP SEt Station QTh
```
**You will be asked to set your NAME, E-MAIL ADDRESS, & STATION LATITUDE & LONGITUDE** when you first logon **–** and you will be "nagged" to do so each time you logon until you comply**.** 

Entering your Latitude and Longitude is necessary to compute SHOW/HEADING AND SHOW/SUN

#### **Hand-Entered Spots**

Hand-entered Spots (Spots entered by a person) will look exactly the same:

DX de KC7ZON: 18140.0 WP3GW Centenial 30 pts +KP4 2132Z

**Note:** To display the LoTW flag (+) and the Country of the Spotted Station, you must use the SET DX EXTENSION LOTW CTY Command. This command is permanent unless you change it. Other items can be displayed. I strongly urge you to read the Command Set at http://64.128.19.154/ArcDocsVer6%5CUserManual%5CArcDx.htm .

#### **Skimmer Spots**

Skimmer Spots default to **NOT SKIMMER** when a User first connects. The user can change this with **SET DX FILTER** commands. If you do not want to see Skimmer Spots, any Filter you specify should begin with **NOT SKIMMER.** Again you need to read the Command Set at: http://64.128.19.154/ArcDocsVer6%5CUserManual%5CArcDx.htm .

Skimmer Spots have the same Field Structure as Hand-entered Spots, but the Comments Field is used to convey different information..

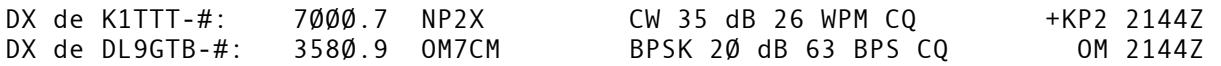

Skimmer Spots are denoted by the "-#" appended to the callsign of the Skimmer System. As there are now RTTY and PSK Skimmers, the Mode is shown, along with Speed Data and the Relative Signal Strength and whether the station is calling CQ. I believe the RBN does not carry any Spots not of a station calling CQ.

#### **Spot Filters**

These are the Fields that can be the basis of Filters. Filter terms can be **compounded.** Once again I strongly urge you to read the materials at this WEB Link: http://64.128.19.154/ArcDocsVer6%5CUserManual%5CArcDx.htm

Of particular interest to many of you will be the Filter to limit Spots only to those originated by stations in the US or Canada. That Filter would be:

## **With Skimmer Spots**

SET DX FILTER SPOTTERCTY=K OR SPOTTERCTY=VE

## **No Skimmer Spots**

SET DX FILTER NOT SKIMMER AND SPOTTERCTY=K OR SPOTTERCTY=VE

The expressions can be simplified by using Braces "[ ]" to define multiple commands:

SET DX FILTER SPOTTERCTY=[K,VE] SET DX FILTER NOT SKIMMER AND SPOTTERCTY=[K,VE]

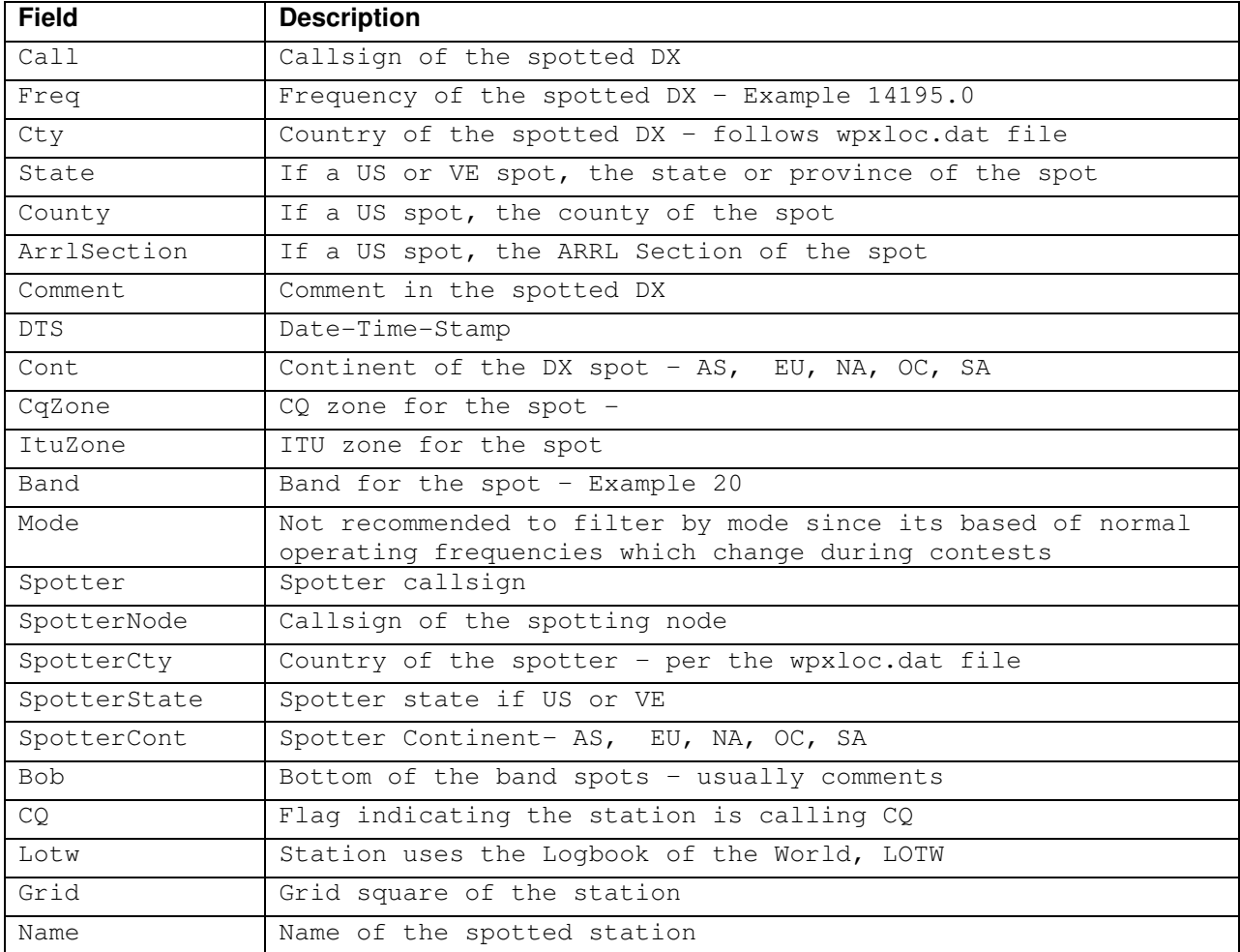

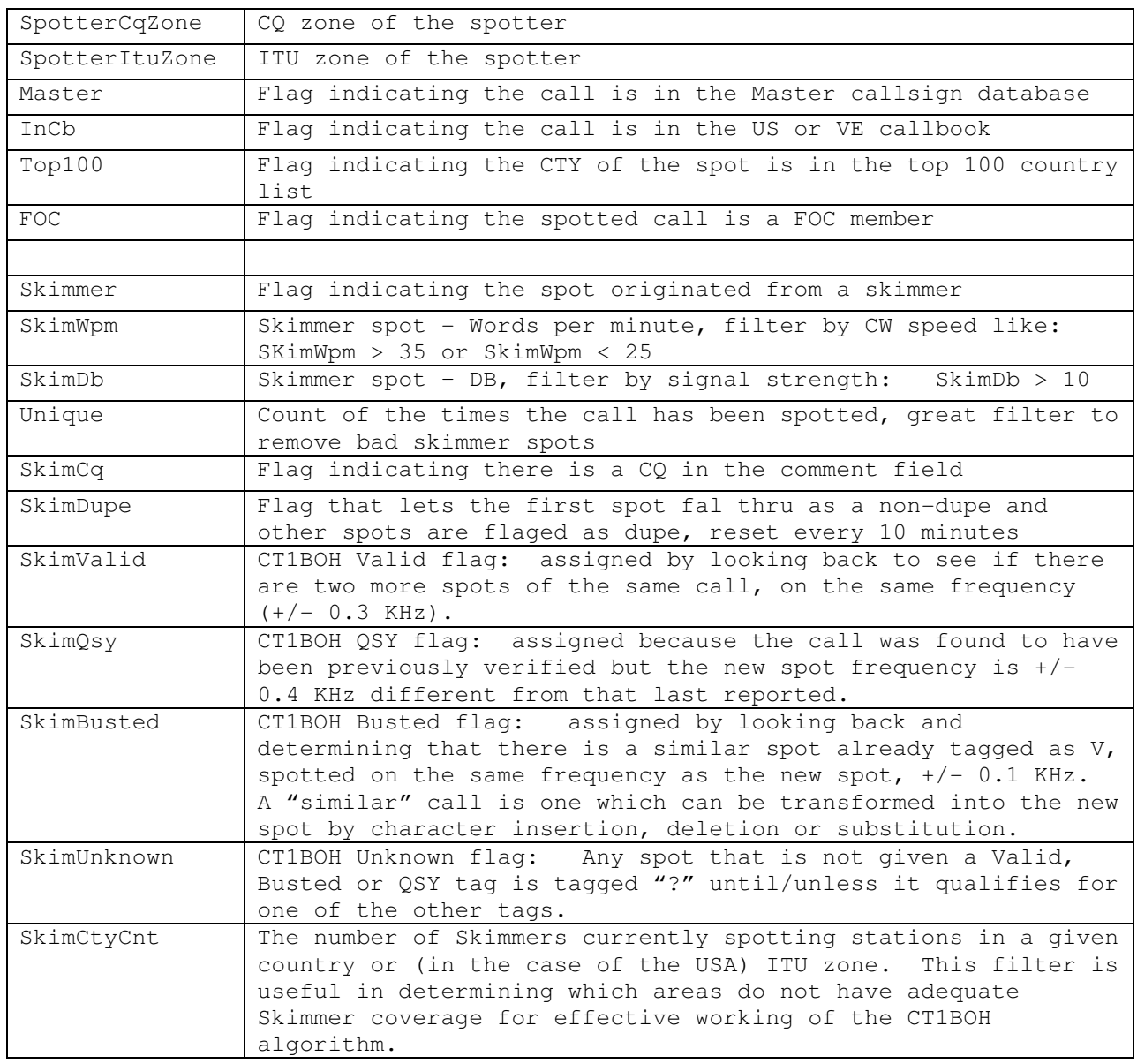

## **Spots Of One's Own Call**

YOU WILL BE SPOTTED **@@** when you call CQ. The CWSkimmer software key's on the strings **CQ, TEST,** and **QRZ.** Don't use lots of "+ & -" symbols in your Contest CQ Messages. It is to your advantage to be spotted. Spots of your call tell you where you are being heard. In one Contest, K3LR noted that a Skimmer in Darwin, Australia was hearing K3LR at a somewhat unusual time. They brought all their artillery to bear in that direction and knocked off hard multipliers such as 9M, 9V, HS, & YB.

In Contests you might find it useful to end your Filter with the string:

 $\ldots \ldots \ldots$  OR CALL = {Mycall}

This will cause the Spot of your call to be displayed at the bottom of the screen if you are using CT, CT-Win, Win-Test or DXLog. Sorry – don't know about N1MM or WriteLog.

#### **Limiting Skimmer Spots Just to Area Skimmers**

There are a number of "local" Skimmers in OH, MI, WI, and WPA. To see Skimmer Spots only from these Skimmers, the filter would be:

SET DX FILTER SPOTTER=[K3LR-#,K8AZ-#,K8ND-#,K9QC-#,KB9AMG-#,KQ8M-#,N8MSA- #,W8WWV-#,W8WTS-#,WE9V-#]

All of these will not necessarily be active, but there's no penalty for including all of them.

## **Compound Filter Examples**

Here's an example of a Compound Filer many of you will find useful. It includes terms to BLOCK Spots of K and VE. Take out the "VE" term for CQ WW or WPX.

SET DX FILTER SPOTTER=[K3LR-#,K8AZ-#,K8ND-#,K9QC-#,KB9AMG-#,KQ8M-#,N8MSA- #,W8WWV-#,W8WTS-#,WE9V-#] AND CTY <> [K.VE]

#### The "< >" means **NOT EQUAL TO.**

Here's a Filter useful for the CQ WW Phone Contest where Skimmer Spot are not needed: Here Spots OF the USA are blocked, only Spots originated by US and VE are wanted, and the Frequencies are explicitly stated. Finally the filter ends with CALL=K8AZ to pass Spots of K8AZ.

SET DX FILTER NOT SKIMMER AND CTY<>K AND (SPOTTERCTY=K OR SPOTTERCTY=VE) AND (Freq  $>= 1800$  AND Freq  $<= 1880$  OR Freq  $>= 3500$  AND Freq  $<= 3600$  OR Freq  $>=$ 7000 AND Freq <= 7100 OR Freq >= 14000 AND Freq <= 14150 OR Freq >= 21000 AND Freq  $\le$  21150 OR Freq >= 28000 AND Freq  $\le$  28160) OR CALL=K8AZ

There are Macros that can be used in lieu of the express frequencies. For example:

SET DX FILTER {CQWW-SSB}

Is equivalent to:

CTY <> K AND (Freq >= 1800 AND Freq <= 2000 OR Freq >= 3500 AND Freq <= 3600 OR Freq >= 7000 AND Freq <= 7100 OR Freq >= 14000 AND Freq <= 14149 OR Freq  $>= 21000$  AND Freq  $<= 21160$  OR Freq  $>= 28000$  AND Freq  $<= 28200$ 

Use the Macros if they match your specs – else use the longer form.

## **CT1BOH Spot Processing**

Finally, you may want to use the CT1BOH Spot Processing that is described at: http://64.128.19.154/ArcDocsVer6%5CUserManual%5CArcDx.htm

One problem with Skimmer Spots is "Busted Spots" caused by RF QRM at the Skimmer location, a weak signal, and etc. The CT1BOH Validation Tags can eliminate many of the Spots that different by just one character such as K3LR being corrupted to LW3LPL (which is a valid Argentina Call).

You should review **SKIMBUSTED**, and **SKIMVALID** as well as the other CT1BOH Tags. These can be used as Terms in a Filter expression.

#### Example:

SET DX FILTER (SKIMVALID AND SPOTTER=[K1TTT-#,K3LR-#,K8ND-#,K9QC-#,KB9AMG- #,KQ8M-#,N8MSA-#,W3LPL-#,W8WWV-#,W8WTS-#,WE9V-#,WZ7I-#] AND (CTY<>K AND CTY<>VE) AND (Freq >=1800 And Freq <= 1880 OR Freq >= 3500 And Freq <= 3600 OR Freq >=  $7000$  And Freq <=  $7100$  OR Freq >=14000 And Freq <=  $14150$  OR Freq >= 21000 And Freq <= 21150 OR Freq >= 28000 AND Freq <= 28160)) OR (NOT SKIMMER AND (CTY<>K AND CTY<>VE) AND (SPOTTERCTY=K OR SPOTTERCTY=VE) AND (Freq >= 1800 AND Freq <= 1880 OR Freq >= 3500 AND Freq <= 3600 OR Freq >= 7000 AND Freq <= 7100 OR Freq >= 14000 AND Freq <= 14150 OR Freq >= 21000 AND Freq <= 21150 OR Freq >= 28000 AND Freq <= 28160)) OR CALL=K8AZ

#### Example:

SET DX FILTER ((Not Skimmer or (Skimmer and SkimCQ and Not SkimDupe and Not SkimBusted )) AND (Cty<>K) AND SPOTTER <> N3CXV-# AND (Freq >= 1800 AND Freq <= 1880 OR Freq >= 3500 AND Freq <= 3600 OR Freq >= 7000 AND Freq <= 7100 OR Freq >=  $14000$  AND Freq <=  $14140$  OR Freq >=  $21000$  AND Freq <=  $21130$  OR Freq >= 28000 AND Freq <= 28192)) OR CALL = K3LR or CALL=W1AW\* OR CALL=W100AW\* OR (Spotter=K3LR-# and Cty<>K and not SkimBusted)

Note: The SKIMCQ is not necessary if the Skimmer Spots are coming from the Reverse Beacon Network (RBN) or a Cluster that connects to the RBN. The RBN only propagates Spots of stations calling CQ.